## **3 Настройка регистратора выбытия**

Регистратор выбытия предназначен для отправки в национальную систему маркировки и прослеживания товаров (ИС МДЛП) информации о выводе лекарственных препаратов из оборота при отпуске лекарств по льготным рецептам со 100% льготой и при отпуске в медицинских организациях. Может использоваться для проверки информации по упаковкам лекарственных препаратов.

Не предназначен для отправки сведений о других операциях (приёмке товара, внутреннего перемещения, списания, продажи).

Журнал содержит настройки для работы регистратора выбытия через программу «Талисман–SQL». Располагается в меню «Учёт маркированных ЛП». Окно журнала имеет вид [\(рис. 3-1\)](#page-0-0).

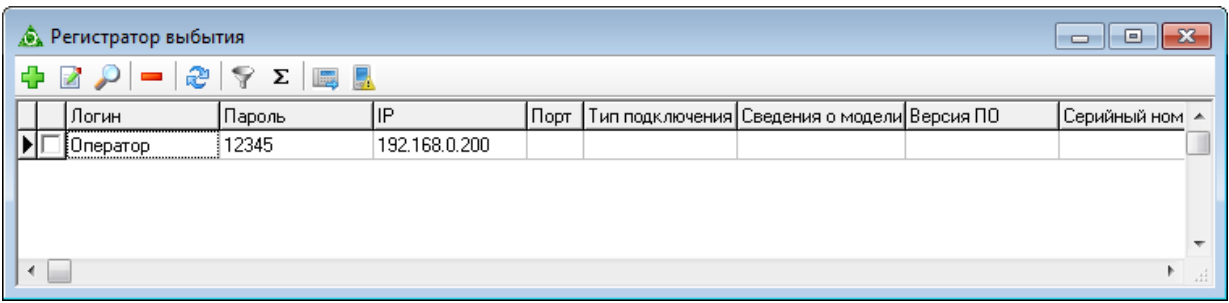

рис. 3-1

<span id="page-0-0"></span>Чтобы подключить регистратор, выполните следующие действия.

1. Обеспечьте доступ регистратора по сети WI-FI или Интернет (смотрите документацию к регистратору).

2. Нажмите кнопку  $\blacktriangleright$  – «Добавить», появится форма ввода данных [\(рис. 3-2\)](#page-0-1).

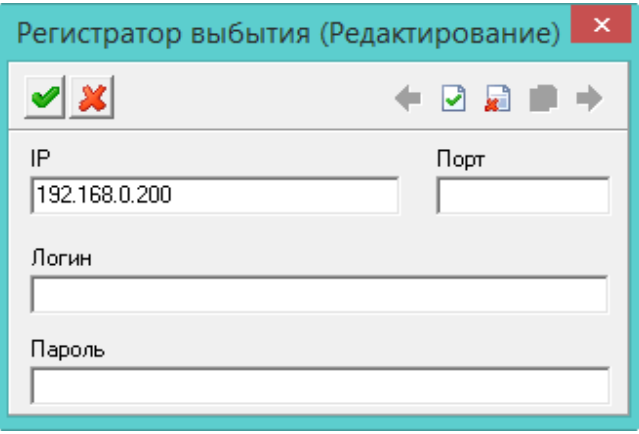

рис. 3-2

<span id="page-0-1"></span>3. Внесите данные (смотрите документацию к регистратору).

**IP** – укажите статический внешний IP-адрес.

**Порт** – укажите порт (берётся из документации к регистратору).

**Логин** – введите пользователя (берётся из документации к регистратору).

## **Пароль** – введите пароль (берётся из документации к регистратору).

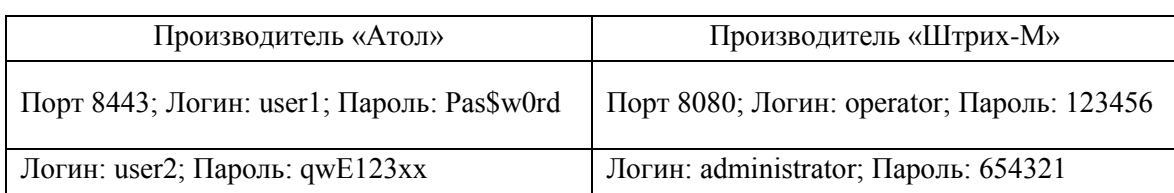

4. Нажмите кнопку – «Подтвердить изменения», чтобы сохранить.

5. Нажмите кнопку – «Получить информацию о регистраторе выбытия», чтобы загрузить информацию о регистраторе в программу. Сведения о регистраторе будут скопированы.

6. Чтобы проверить состояние регистратора (активен/не активен), воспользуйтесь кнопкой  $\Box$  – «Получить состояние PB».